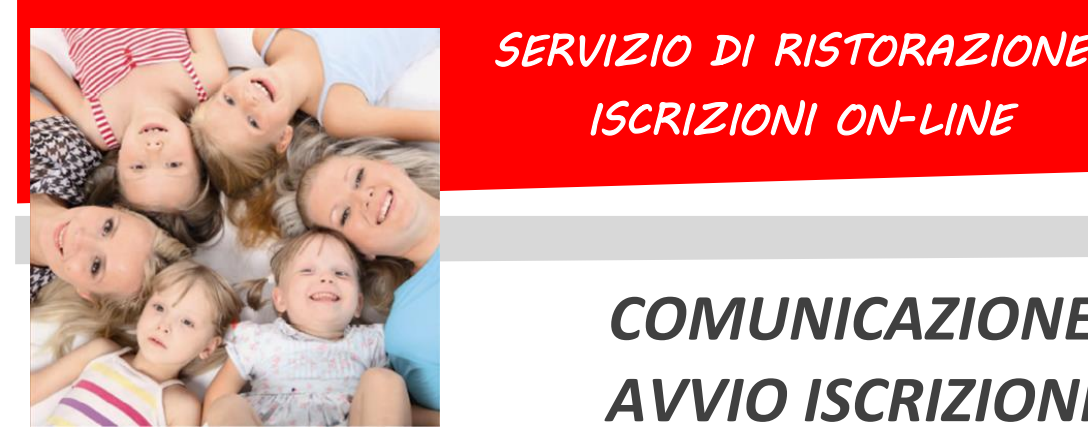

#### *SERVIZIO DI RISTORAZIONE SCOLASTICA ISCRIZIONI ON-LINE*

# *COMUNICAZIONE AVVIO ISCRIZIONI*

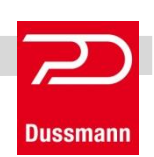

Gentili Genitori, Dussmann Service desidera informarvi che le *nuove iscrizioni* e le *conferme di iscrizione* al servizio di **RISTORAZIONE SCOLASTICA** per l'anno 21-22 si dovranno effettuare on-line **fino al 30 giugno**.

Nell'attesa dell'esito della gara d'appalto per il servizio sopra indicato, i dati da voi inseriti nel portale saranno consegnati al Comune di Gemona del Friuli in quanto Titolare del Trattamento Dati ai sensi dell'art.13 del Regolamento (UE) 2016/679 (GDPR).

### **Per gli alunni** *nuovi iscritti*

- *1) Andare sul sit[o http://scuoledussmann.it](http://scuoledussmann.it/) e selezionare il Comune in cui frequenteranno i nuovi iscritti;*
- *2) Cliccare su AREA GENITORI in alto a destra;*
- *3) Verrete indirizzati al portale GENITORI, dove dovrete cliccare sul tasto "NUOVA ISCRIZIONE" e poi dovrete inserire il CODICE FISCALE del bambino e cliccare su "SONO UN NUOVO ISCRITTO";*
- *4) In seguito all'accesso, potrete compilare i vostri dati ed i recapiti e visualizzare le condizioni indicate nell'informativa del servizio mensa. ATTENZIONE: verrà richiesta la verifica dei contatti cell e mail che dovranno essere inseriti obbligatoriamente al fine di concludere l'iscrizione;*

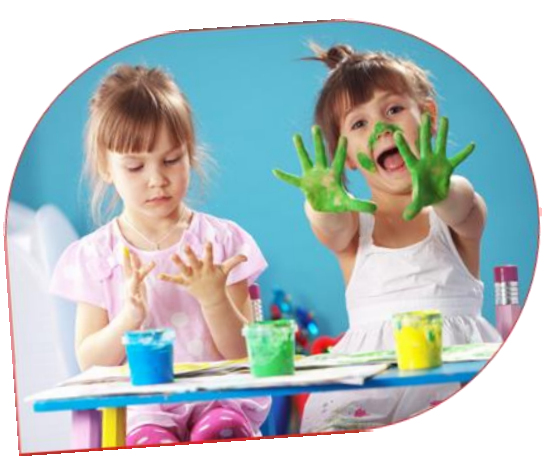

- *5) L'iscrizione si conclude dopo il salvataggio dell'iscrizione cliccando su SALVA;*
- *6) Dopo il salvataggio dovrete scaricare la LETTERA CREDENZIALI contenente il CODICE UTENTE per poter fare le ricariche, e potrete stampare la DOMANDA DI ISCRIZIONE contenente il riepilogo dei dati inseriti.*

## **Per gli alunni** *già iscritti*

- *1) Gli utenti già frequentanti il servizio di refezione scolastica, diversamente dall'anno scolastico precedente, NON saranno iscritti d'ufficio anche per l'anno scolastico 21-22. Precisiamo infatti che anche per gli alunni già iscritti è obbligatorio effettuare la procedura di conferma di iscrizione, pena l'impossibilità di fruizione del servizio;*
- *2) Per confermare l'iscrizione occorre accedere all'area riservata del portale genitori (non dall'APP), inserendo le proprie credenziali collegate all'utente che si vuole confermare, in seguito cliccare su "ANAGRAFICA" e poi su "RINNOVA ISCRIZIONI". Si aprirà la pagina del portale di iscrizione con all'interno tutti i dati già compilati, da verificare e confermare. ATTENZIONE: verrà richiesta la verifica dei contatti cell e mail che dovranno essere inseriti obbligatoriamente al fine di concludere l'iscrizione;*
- *3) L'iscrizione si conclude dopo il salvataggio dell'iscrizione cliccando su SALVA;*
- *4) Dopo il salvataggio dovrete scaricare la LETTERA CREDENZIALI contenente il CODICE UTENTE per poter fare le ricariche, e potrete stampare la DOMANDA DI ISCRIZIONE contenente il riepilogo dei dati inseriti.*

**Precisiamo che il portale bloccherà l'iscrizione in caso di saldo a debito per il servizio mensa. Si suggerisce inoltre di attendere l'esito della gara d'appalto per il servizio mensa, al fine di effettuare ulteriori versamenti oltre quelli già dovuti per il saldo dell'eventuale debito presente.**

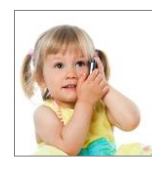

#### *SUPPORTO ALLE ISCRIZIONI ONLINE*

L'Ufficio Rette Scolastiche di Dussmann è a vostra disposizione per supportarvi nella procedura di iscrizione con una mail specificamente dedicata.

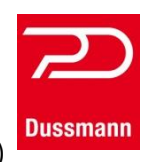

**MAIL CENTER: [iscrizionemensa@dussmann.it](mailto:iscrizionemensa@dussmann.it)** (**Specificare sempre per quale Comune si scrive**)